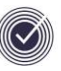

## **Critical Notes for Timetablers**

## **Preparation before Scheduling in Nova-T6**

- **1.** Use **Data | Transfer Curriculum** to start next year's timetable.
- **2.** Ensure you have assigned the correct level to each class in **Tools | Assign Levels**
- **3.** If you are changing the Cycle, **do not use** the route **Cycle | New Timetable Cycle**, add or delete the Days and Periods instead.
- **4.** In **Plan | Teachers Department**, fill in the **Load** column to show the maximum number of lessons each teacher should teach
- **5.** In **Plan | Teacher Departments**, **Add** all the Subjects (Departments) you think any teacher may teach and allocate at least one period to each subject.
- **6.** When allocating teachers to classes in the **Classes** window, select the **All Years** radio button and tick the **Department** box, then select the subject.
- **7.** Ensure all **Rooms** have been assigned to a Site in **Plan | Room Sites**.
- **8.** In **Plan | Teacher Rooms**, allocate a room to teachers who are going to teach the majority of their lessons in that room.
- **9.** In **Plan | Subject Rooms**, allocate rooms to each subject that are the preferred teaching rooms for that subject. This will help with **Rooming** and **Add Room** as when you want to room a lesson these rooms will be at the top of the list.
- **10.** Set up **Facilities** where you have resource restrictions and allocate them to classes.
- **11.** When all data is in Nova-T6, go to the **Auto** window and select **All** then click **Build**. **Tag,** select **all years,** tick **Blocks not completely built**, click **OK**, select **Filter** and then resolve any red blocks.
- **12.** In the **Auto** window run the routine **Tools | Partial schedule trials** for all years and then all departments. If something fails then you may wish to investigate further with **Tools | Combing Chart**.
- **13.** Investigate block clashes in **Tools | Clash Table**.
- **14.** To check that your class names will allow the Export to SIMS to work **Reports | Duplicate Curriculum Names.**
- **15. Export Curriculum and Timetable to SQL** so that the school can start entering class memberships for the new year.

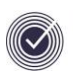

## **When you (think you) have finished the timetable**

- **1.** Run **Reports | Cluster Session Mismatch** and then resolve mismatches in the **Sessions** window.
- **2.** To check all **Blocks** have been **Built**, go to **Auto | Tag**, select all years and **Blocks not completely Built**, click **OK** then **Filter**. Alternatively **Reports | Unbuilt Blocks.**
- **3.** To check all Blocks have been scheduled, go to **Auto | Tag**, select all years and **Blocks not completely Scheduled**, click **OK** then **Filter.**
- **4.** To check all classes have teachers, go to **Reports | Unstaffed Classes.**
- **5.** To check all classes are roomed, go to **Timetable | New | Classes without Rooms**, you can filter this by subject.
- **6.** Check that teachers are not teaching more than their **Load** go to **Classes** and check the list of teachers for red numbers in the **Per** (periods) column.
- **7.** To check there are no **Clashes** that need rescheduling, go to **Reports | Scheduled Clashes.**
- **8.** Registration should be put into the timetable to enable Registration to be covered in SIMS.

If you have any timetable questions:

You can email a Nova-T6 **.spl** file to me at

[jim.borcherds@hertsforlearning.co.uk](mailto:jim.borcherds@hertsforlearning.co.uk)

Phone me on 07917651619,

or phone the ICT Service Desk on 01438 844777, option 1 option 1.